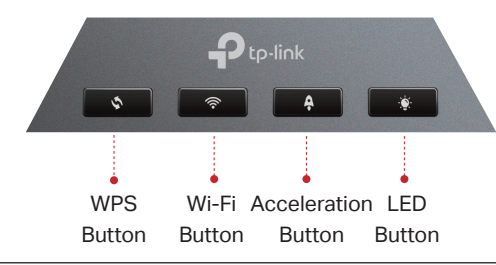

# **LED Explanation**

## **Button Explanation**

## **True Gaming Acceleration**

- Keep the router vertical while working. Refer to Q5 of Need Help to place the router for optimal Wi-Fi AN performance.
	- \*Images may differ from your actual products. • The combo port pairs a RJ45 port with an SFP+ port. Only one port in the pair can be used at a time.

via Ethernet or fiber network.

Connect the power adapter to the router and press the **2**

Power button to turn it on.

Note: If you want to change the WAN port for internet service,

refer to Q1 of Need Help in this guide.

Wait until the LED of the router blinks red or until the Fire **3**

**1** Connect the router's 10 Gbps Combo port to the internet

RGB effect activates before moving on.

Physical buttons are located on the front of the router.

 $\langle \cdot \cdot \rangle$  Enjoy the internet! To enjoy a more complete service from TP-Link, bind your TP-Link ID to the router.

**Setup** Automatically prioritizes your game device traffic, letting you focus on play, not battling for bandwidth.

### Method TWO: Via a Web Browser

1. Connect your device to the router wirelessly or with an Ethernet cable.

Ep-link BESTOOD THE MODEL Archer GE

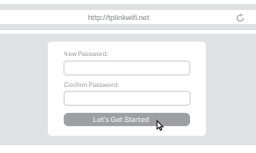

2. Launch a web browser and enter http://tplinkwifi.net or http://192.168.0.1 in the address bar. Create a password to log in.

3. Follow the step-by-step instructions to set up the internet connection and register for the TP-Link Cloud service.

 $\odot$  Enjoy the internet!

Note: If the login window does not appear, please refer to Q2 of Need Help in this guide.

Combo Internet 10 Gbps (1) 10 Gbps (1

> The default wireless network names (SSIDs) and password are printed on the label at the bottom of the router.

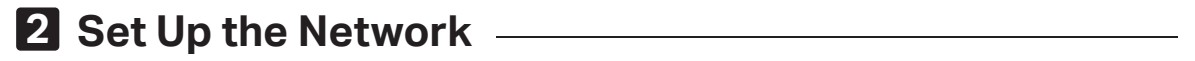

### Method ONE: Via the TP-Link Tether App

1. Download the Tether app.

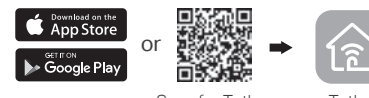

Scan for Tether Tether

- 2. Open the Tether app and log in with your TP-Link ID. Note: If you don't have an account, create one first.
- 3. Tap the  $\bigstar$  button in the Tether app and select Gaming Router > Archer GE800. Follow the steps to complete the setup and connect to the internet.

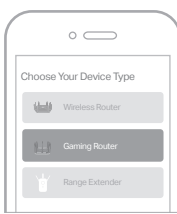

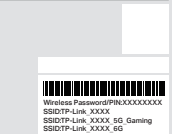

Check the router's working status by following the LEDs.

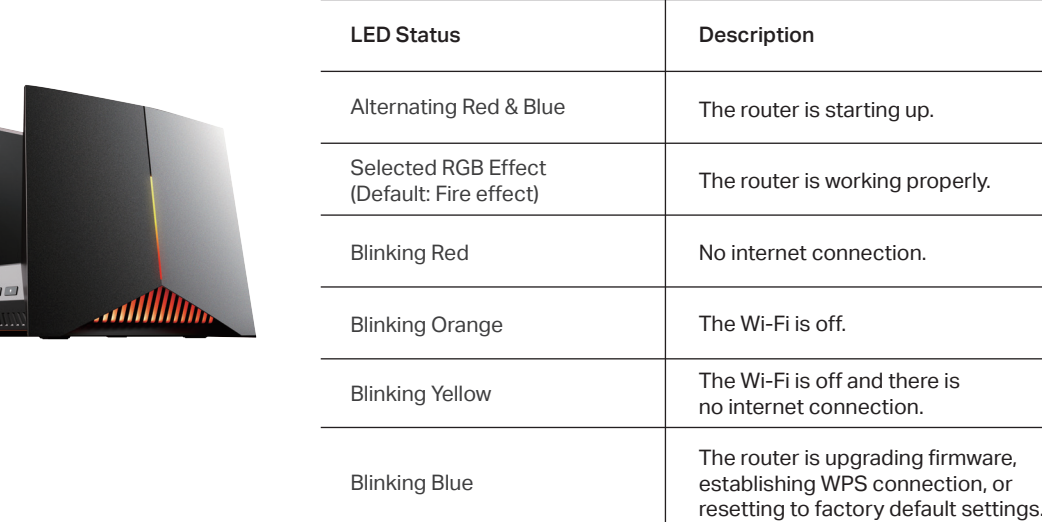

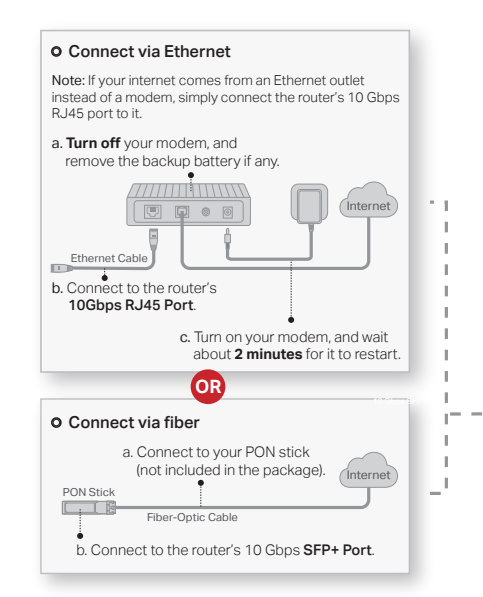

# **1 Connect the Hardware**

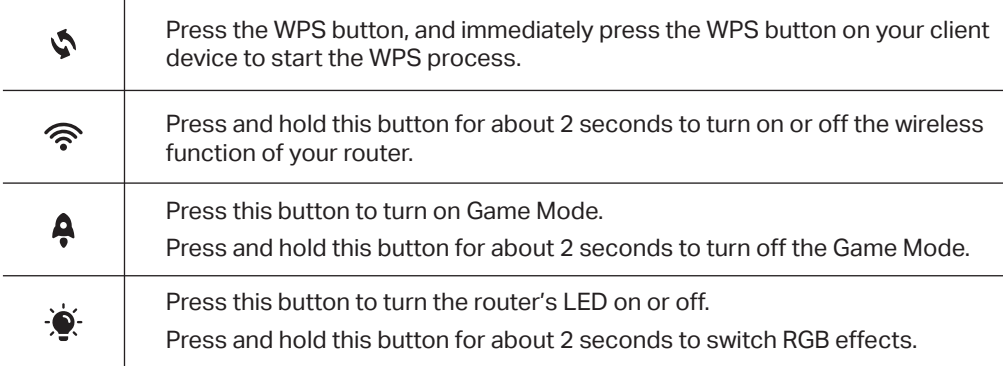

#### **• Gaming Port**

- 1. Connect your gaming device to the Gaming Port of your router using an Ethernet cable.
- 2. Visit http://tplinkwifi.net and log in with your TP-Link ID or the password you set for the router.
- 3. Go to Game Center > Game Acceleration > QoS. Enable QoS and fill in the maximum bandwidth provided by your ISP.

The router prioritizes and accelerates your online gaming to always run at top performance.

#### **• QoS**

Automatically detects and optimizes gaming streams to accelerate your game applications, even on a crowded network, to run at high speeds.

#### **Setup**

- 1. Visit http://tplinkwifi.net and log in with your TP-Link ID or the password you set for the router.
- 2. Go to Game Center > Game Acceleration > QoS. Enable QoS and fill in the maximum bandwidth provided by your ISP.
- 3. Choose Gaming.

#### **• GPN**

Slash your game ping and packet loss with GPN (Gamers Private Network). A shorter path from gamers to game servers driven by real-time measurements and AI is your secret weapon for winning.

#### Setup

- 1. Visit http://tplinkwifi.net and log in with your TP-Link ID or the password you set for the router.
- 2. Go to Game Center > Game Acceleration. Log in to the account of your subscribed GPN service and select the device your want to accelerate.

#### **• Mobile Game Acceleration**

#### **• Gear Acceleration**

Prioritize and accelerate your game devices on a crowded network to reduce game latency and boost game speed.

#### **Setup**

Minimize lag and latency for mobile gaming during network congestion to give yourself the edge whether you're playing solo or on a team.

1. Visit http://tplinkwifi.net and log in with your TP-Link ID or the password you set for the router.

2. Go to Game Center > Game Acceleration > Gear Acceleration and turn on Device Priority to prioritize internet traffic for specific devices.

#### Setup:

1. Launch the Tether app.

2. Go to Game Center and enable Game Boost.

ng properly.

d there is

ding firmware, connection, or

SFP+